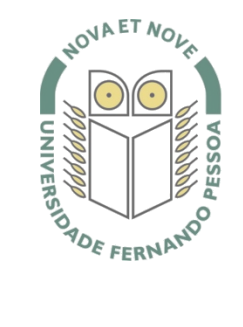

## Universidade Fernando Pessoa

www.ufp.pt

**Manual para agrupar ficheiros PDF num único ficheiro PDF (Merge Files).**

**1.** Efetuar o download do programa [PDF Split And Merge](http://www.pdfsam.org/?page_id=32) *Nota: Efetuar o download de acordo com o sistema operativo.*

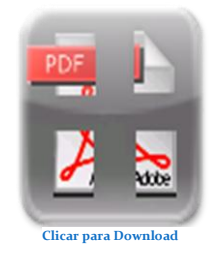

- **2.** Após efetuar o download proceda à instalação do programa.
- **3.** Após conclusão da instalação do programa **PDF Split And Merge**, abra o programa.

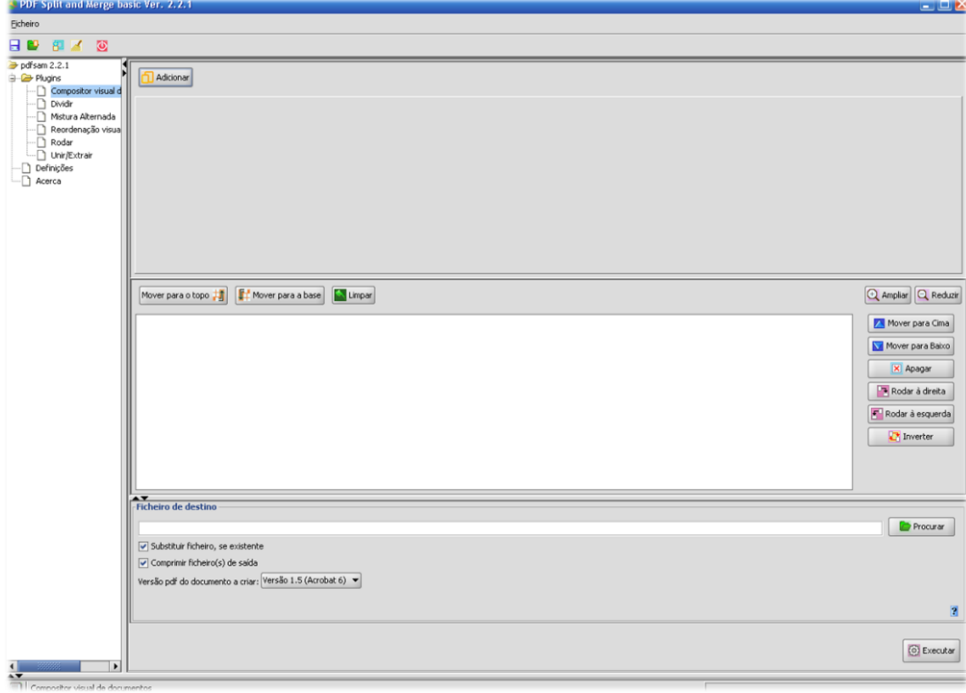

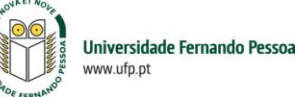

**4.** No menu lateral esquerdo selecione

## **unir/extrair**

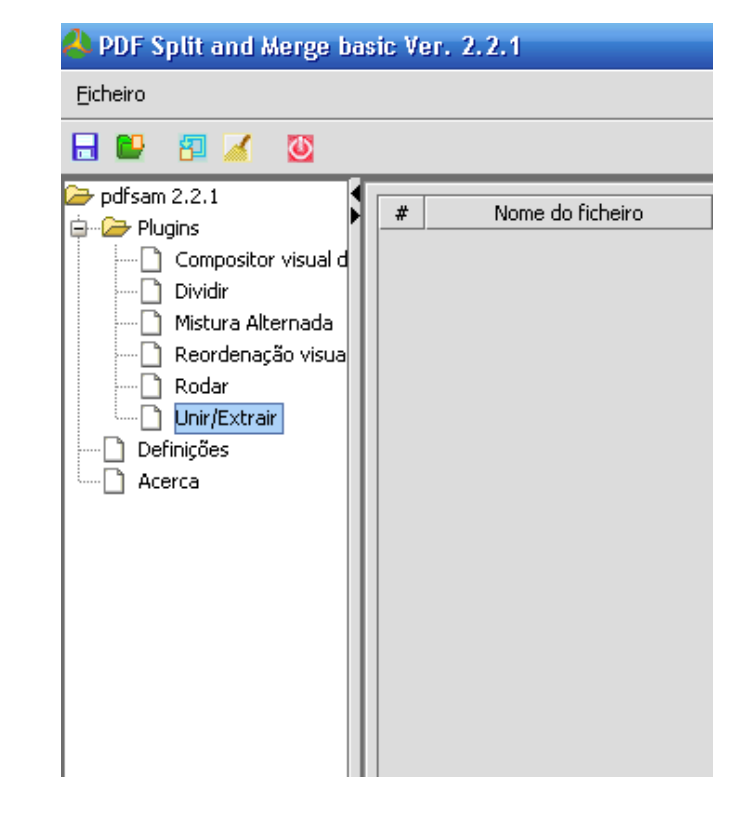

**5.** No menu lateral direito clique no botão adicionar. Aparecerá uma janela, devendo indicar qual a localização e o ficheiro que pretende adicionar. Selecione o ficheiro pretendido e clique em **Open**. Repita os passos para adicionar os ficheiros que pretende agrupar.

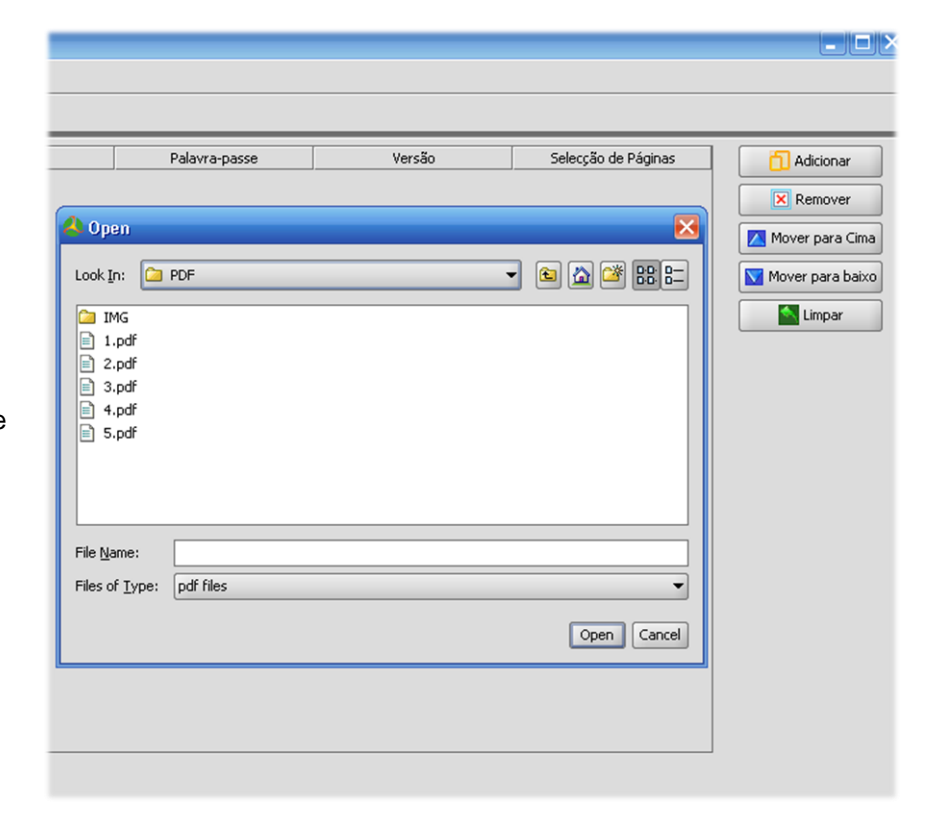

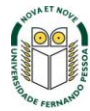

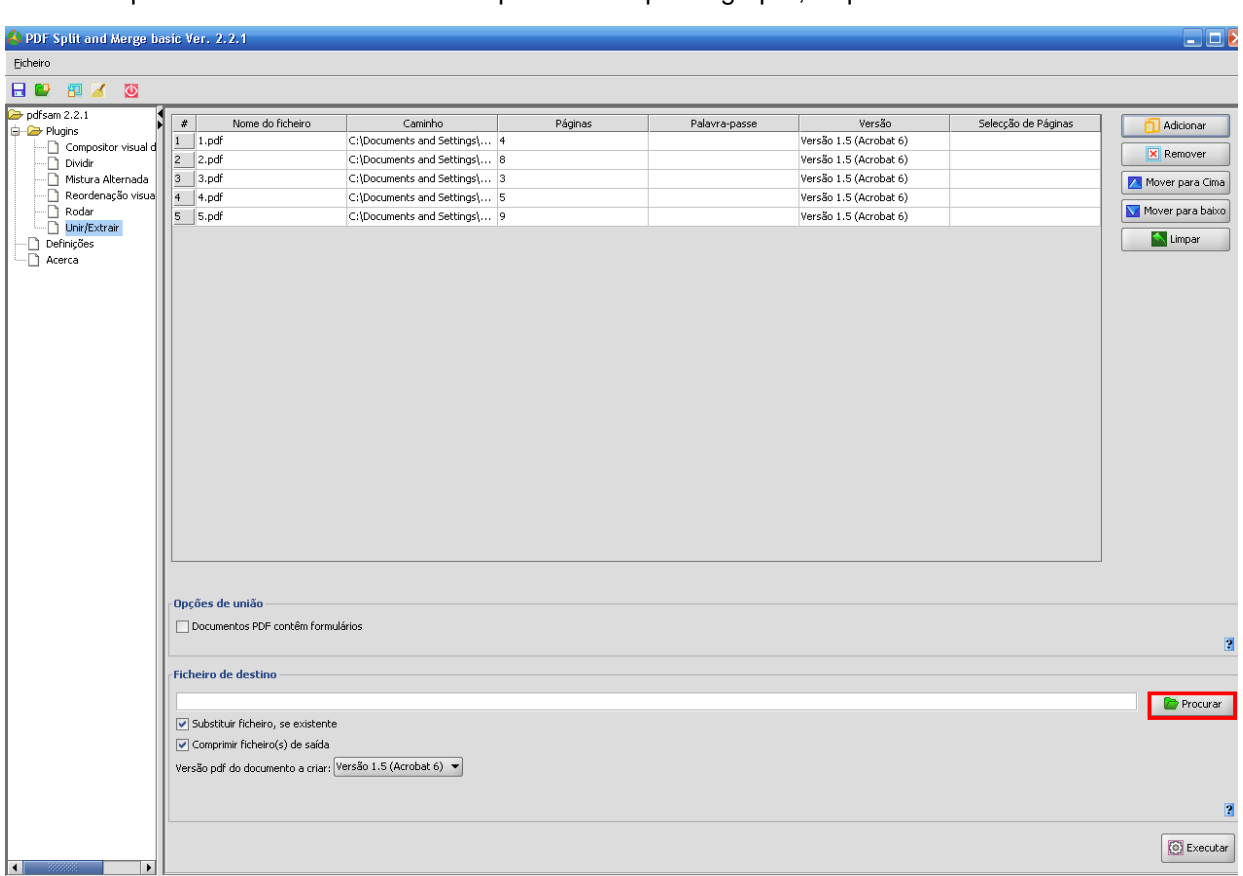

**6.** Após ter adicionado os ficheiros pretendidos para agrupar, clique no botão **Procurar.**

**7.** Aparece uma janela onde deverá indicar a pasta onde pretende guardar o ficheiro. Em **File Name** deve colocar o nome que pretende atribuir ao ficheiro. Clique em **Open**.

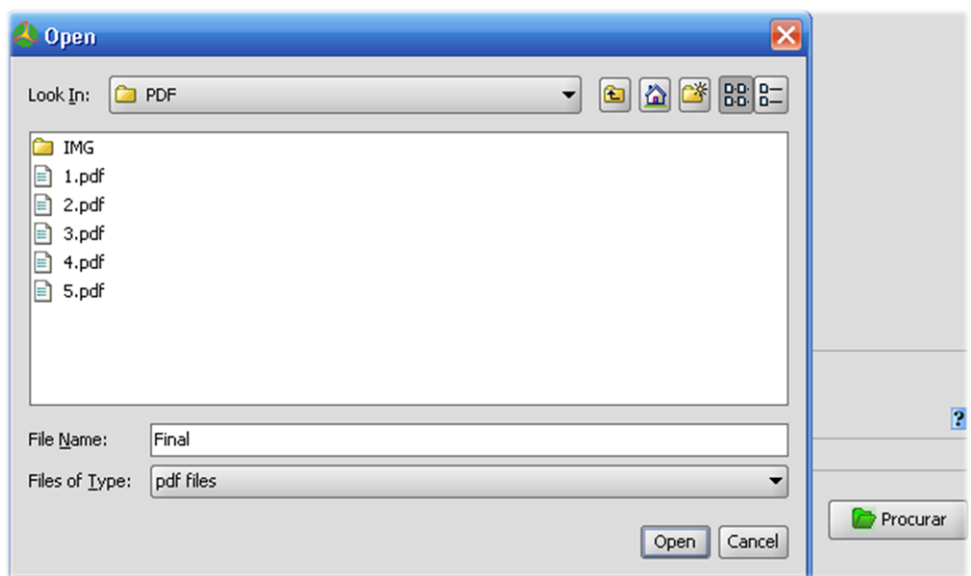

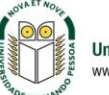

**8.** Clique em **Executar** para proceder à união dos ficheiros selecionados.

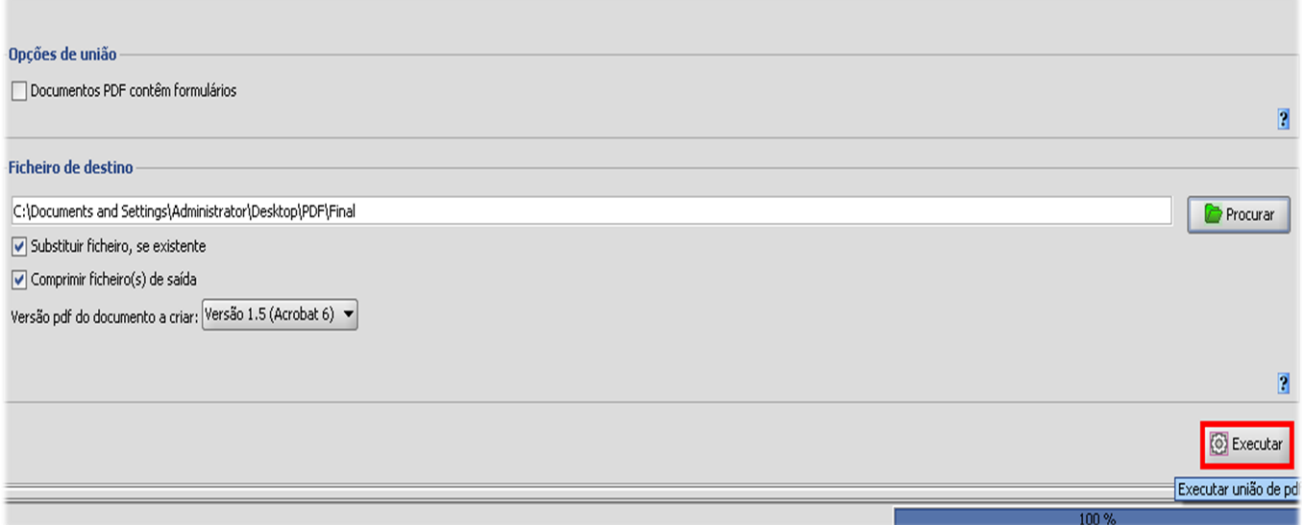

**9.** A união de ficheiros PDF está concluída. Vá à pasta onde definiu a localização do ficheiro e verifique o ficheiro.

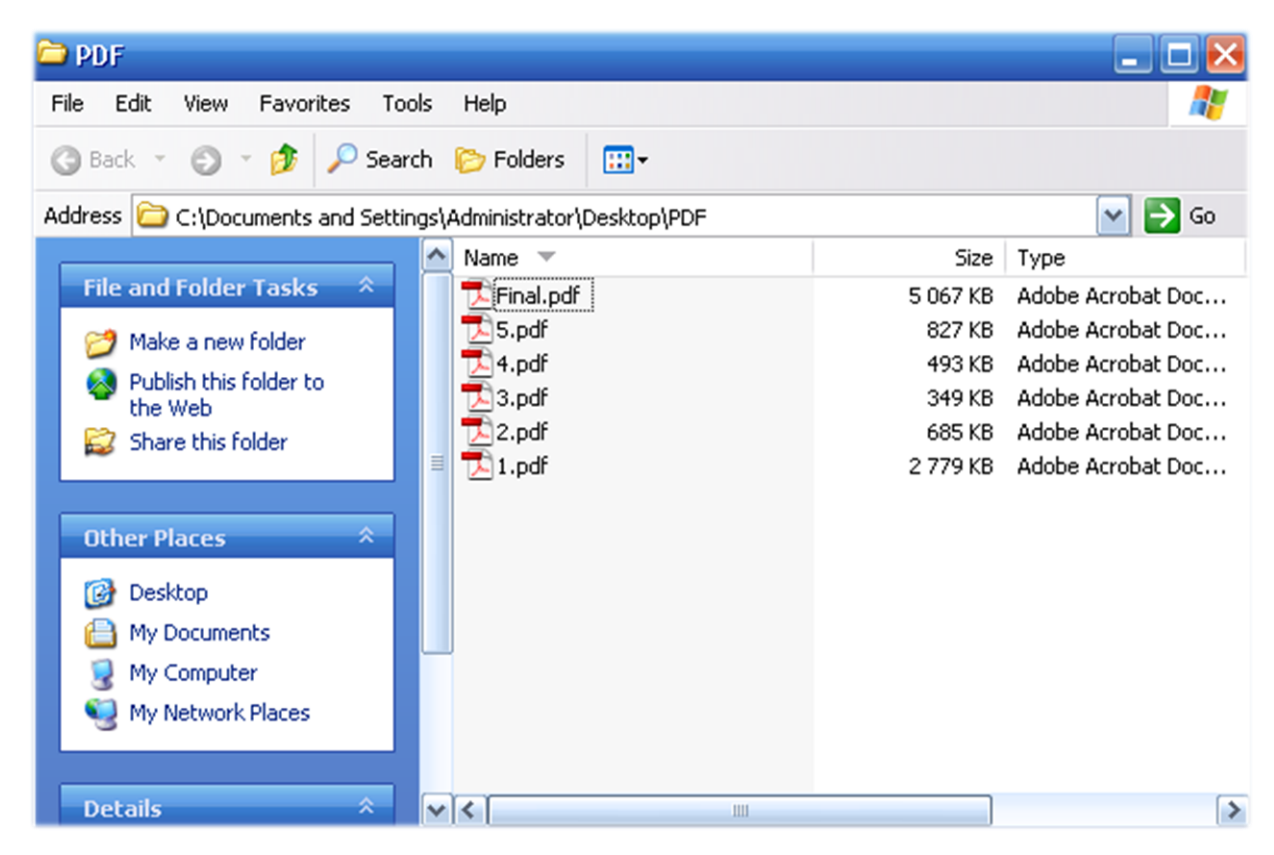

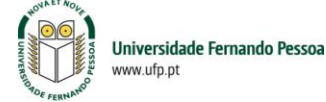